# 商品の購入方法

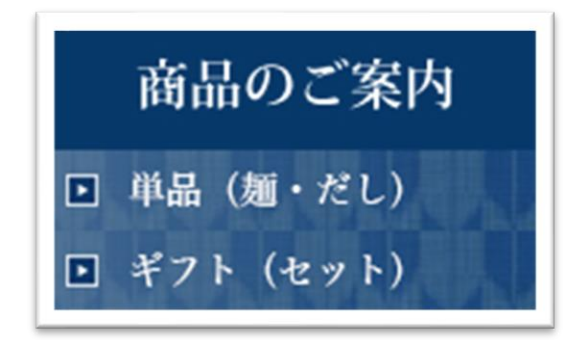

■商品販売ページへ 左サイドバー商品のご案内欄より「単品(麺・ だし)」または「ギフト(セット)」をクリック し商品販売ページへ移動します。

## ■商品を選択

商品一覧からお目当ての商品の「今すぐ購入する」ボタンをクリック

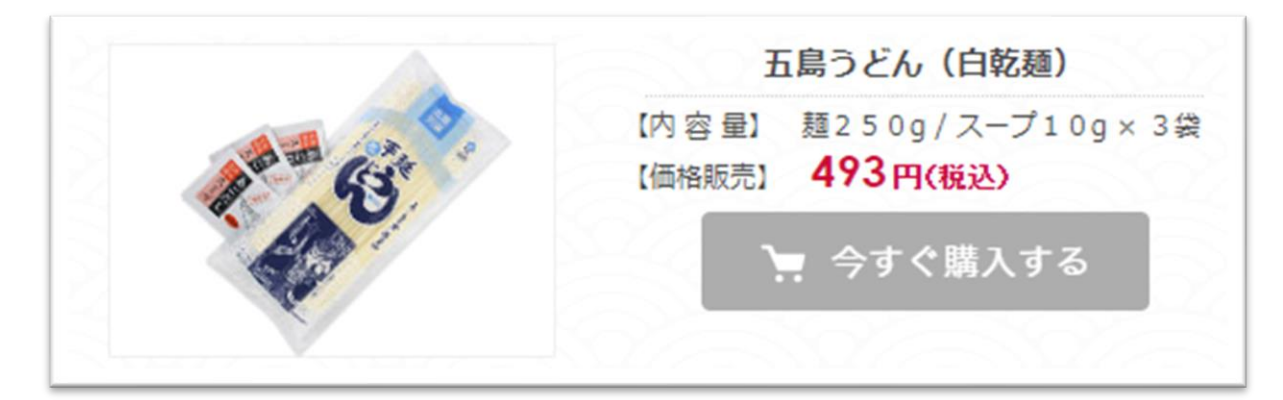

選択した商品がカートの中に追加されます。

「個数」の[+]ボタン・[-]ボタンで購入数を変更できます。

続けてほかの商品を購入する場合は、「ショッピングを続ける」をクリックすると元の商品一覧ペ ージへ戻ります。お目当ての商品を全てカートに追加し終えたら「注文画面へ進む」をクリック。

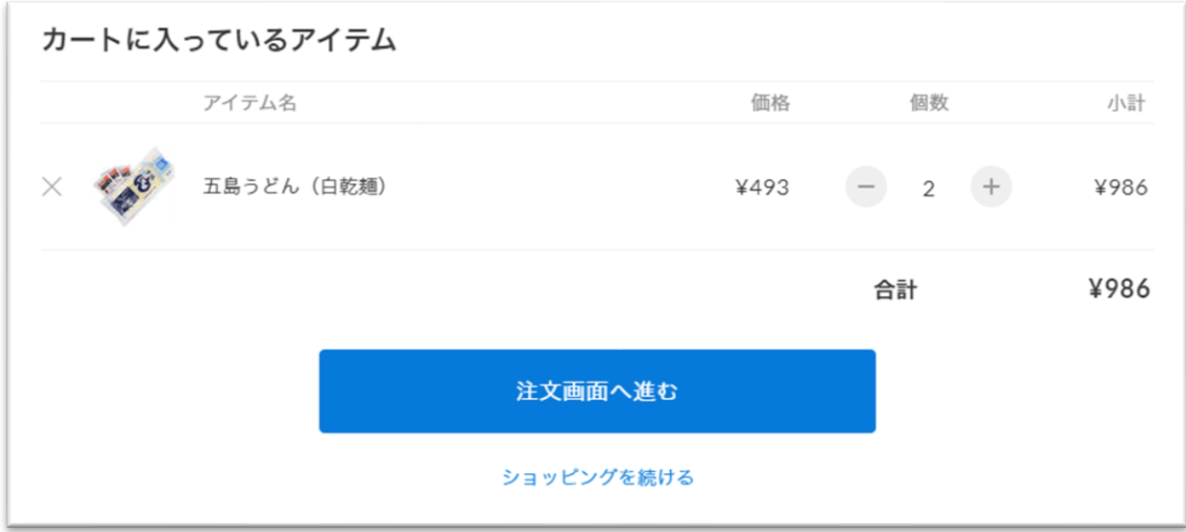

# ■購入者情報の入力

会員登録時に入力した情報が初期表示されますので、内容確認後「お支払い情報の入力へ」をク リック。

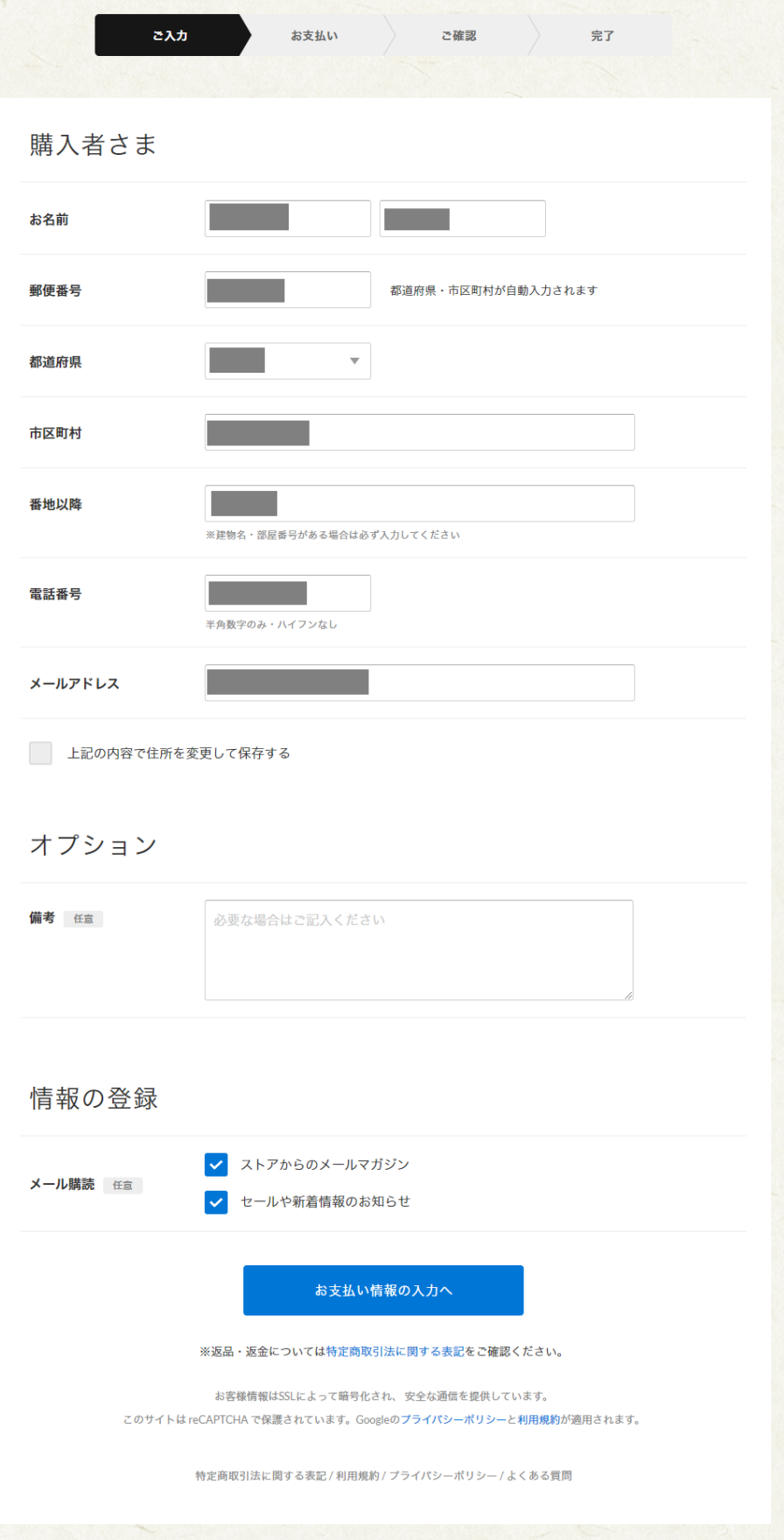

#### ■お支払い方法の選択

任意のお支払い方法を選択し、「内容のご確認へ」をクリック。 ※下図の記載は実際のお支払い方法とは異なります。

実際には、「クレジットカード」「銀行振込」「代金引換」がご利用になれます。

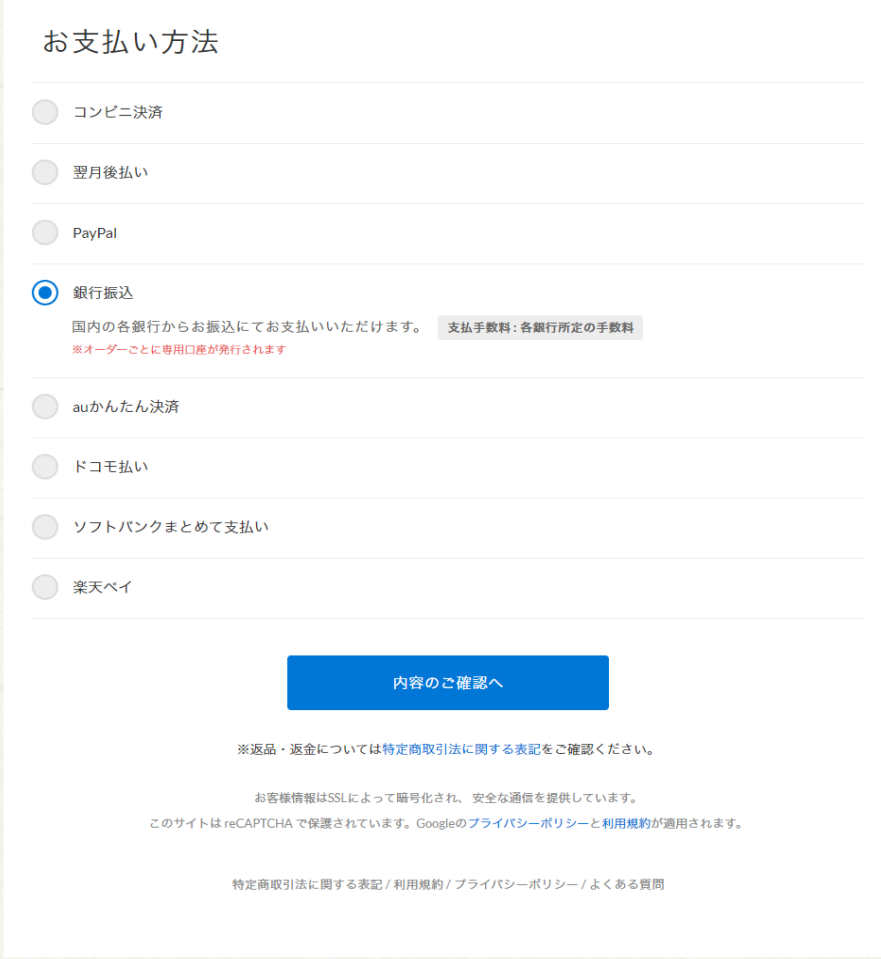

## ■購入内容のご確認

購入アイテム、お客様情報、お支払い方法が表示されるので、内容をよく確認をして「注文する」 をクリック。

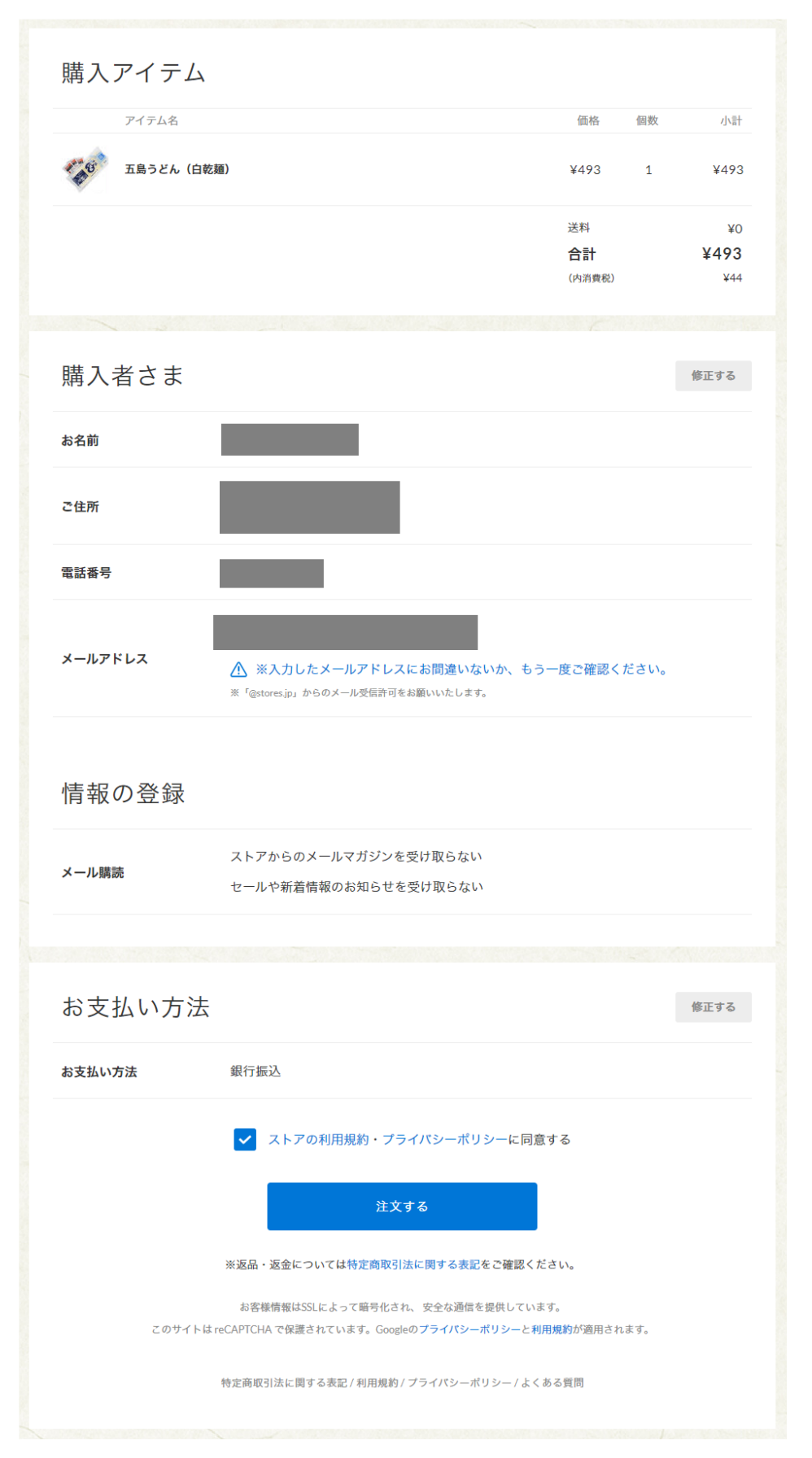

表示内容に従ってお支払いをお願いします。

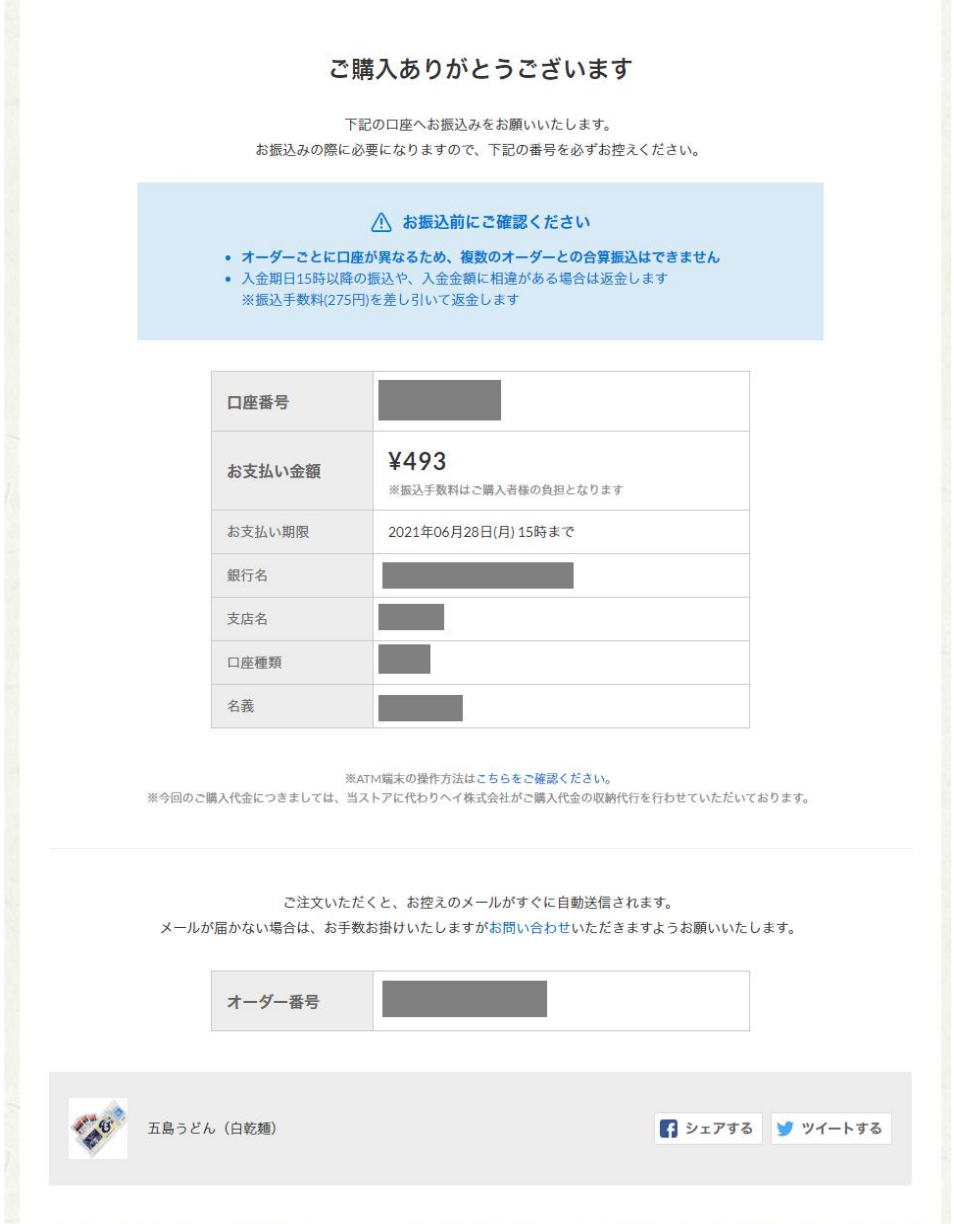